# Kreiranje "snapshota"

#### Na ovoj stranici:

- [O snapshotima](#page-0-0)
- [Kreiranje snapshota](#page-0-1)

## <span id="page-0-0"></span>O snapshotima

Snapshote treba redovito brisati, čim više nisu potrebni. Snapshoti stariji od 2 dana mogu biti obrisani u bilo kojem trenutku.Δ

### <span id="page-0-1"></span>Kreiranje snapshota

Na stranici Service Broker na tabu Resources potrebno je proširiti strelicu pokraj naziva poslužitelja koji počinje nazivom ustanove (a sadrži još i vrstu resursa i korisničko ime)

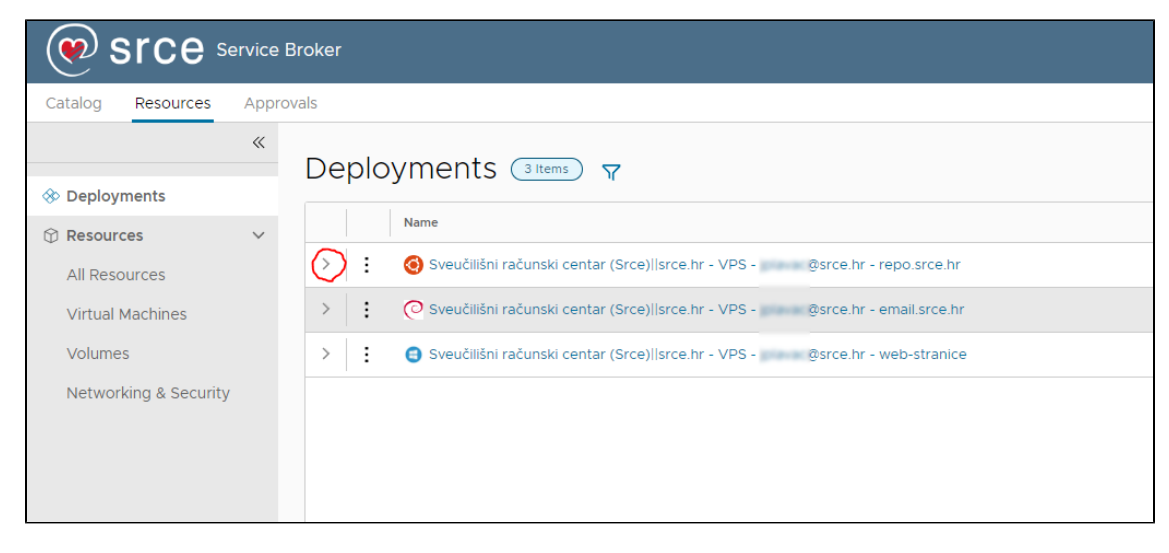

#### pa kliknuti na tri točkice pored naziva poslužitelja

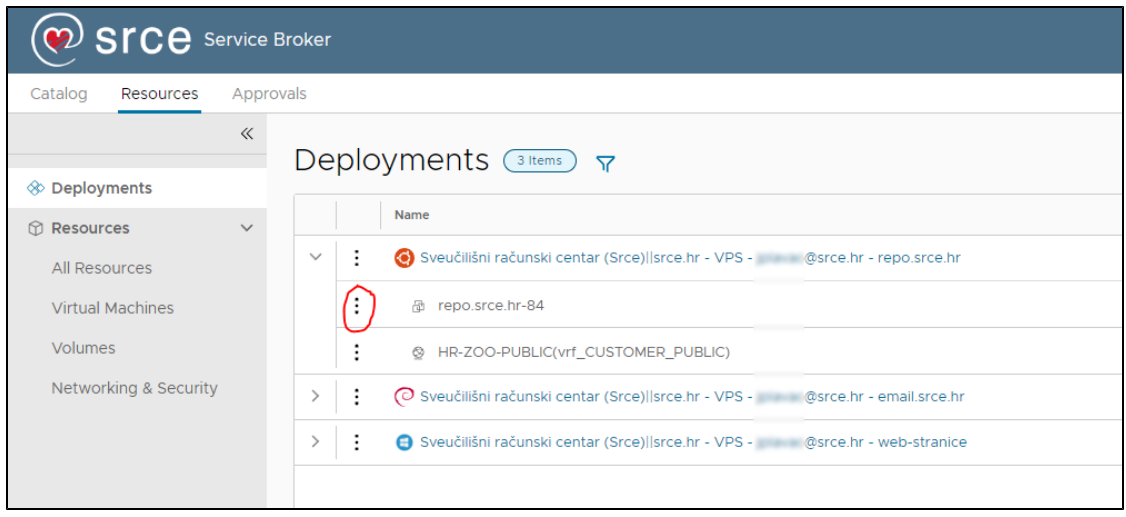

a zatim s padajućeg izbornika odabrati Create Snapshot:

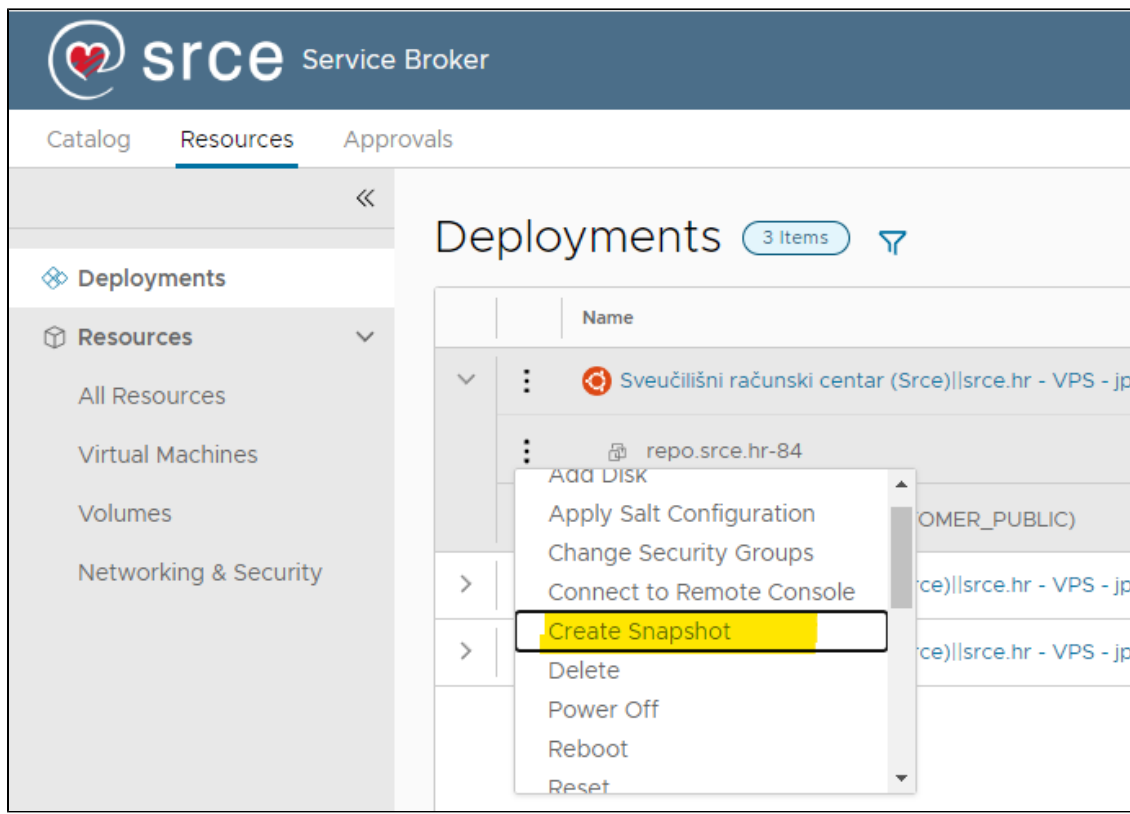

Zatim će se otvoriti ekran u koji treba upisati podatke o novom "snapshotu":

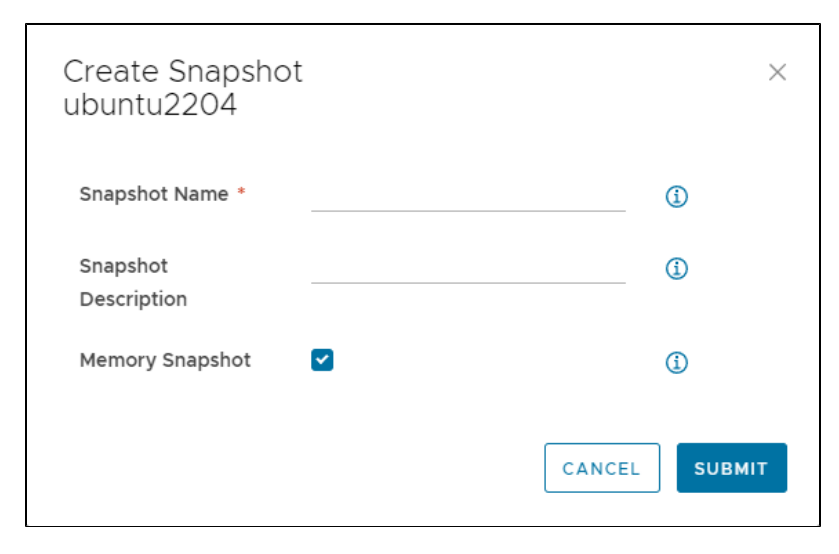

Stvaranje "snapshota" može potrajati nekoliko minuta.